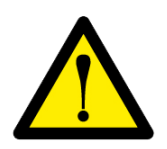

## **ČTĚTĚ POZORNĚ TENTO NÁVOD**

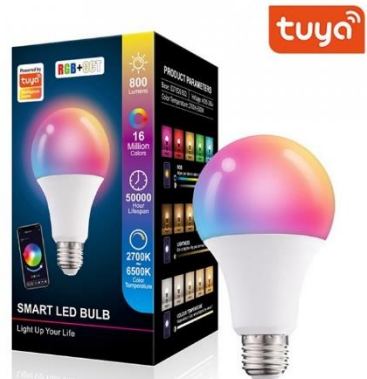

# **Wi-fi Smart RGB LED žárovka dálkově ovládaná aplikací**

### **1. Instalace aplikace**

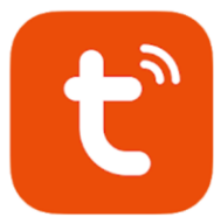

Android: Otevřete aplikaci Google Play a vyhledejte "Tuya Smart" a proveďte instalaci aplikace

iOS: Otevřete aplikaci App Store a vyhledejte "Tuya Smart" a proveďte instalaci aplikace

### **"Smart Life – Smart Living"**

**"Tuya Smart"**

**Android**: Otevřete aplikaci Google Play a vyhledejte "**Smart Life – Smart Living**" a proveďte instalaci aplikace **iOS**: Otevřete aplikaci App Store a vyhledejte "Smart Life – Smart Living" a

proveďte instalaci aplikace

Aplikace jsou velmi podobné, záleží na Vašich preferencích, která Vám bude vyhovovat. Aplikace se bude zobrazovat v jazyce, který máte nastavený v telefonu. Pokud je telefon v češtině, bude aplikace v češtině.

### **2. Instalace aplikace**

Po úspěšné instalaci aplikace je potřeba provést registraci. Pro účely tohoto návodu bude využita aplikace Tuya Smart, v aplikaci Smart Life je postup obdobný:

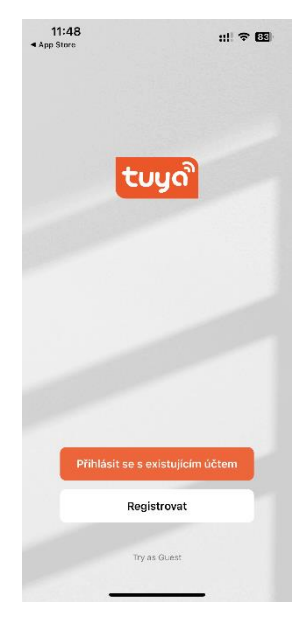

Pokud jste aplikaci ještě nikdy nepoužívali, začněte tlačítkem "Registrovat". V opačném případě se můžete přihlásit se svým existujícím účtem.

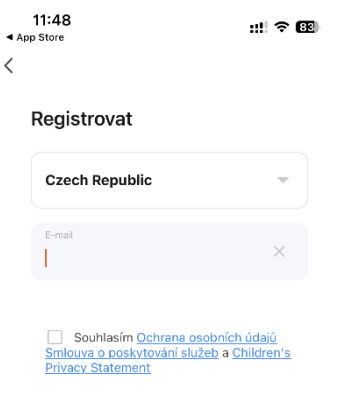

V dalším kroku pokračujte zadáním vašeho emailu. Email musí být skutečný, bude Vám na něj zaslán ověřovací kód. Po vyplnění emailu pokračujte pomocí oranžového tlačítka

V průběhu aplikace budete vyzváni, abyste aplikaci povolily různá oprávnění. Všechny oprávnění povolte, jinak nebude aplikace a případné zařízení fungovat korektně.

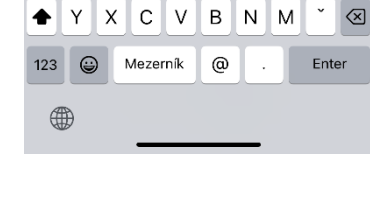

Q W E R T Z U I O

ASDFGHJKL

 $\overline{P}$ 

### **3. Přidání zařízení**

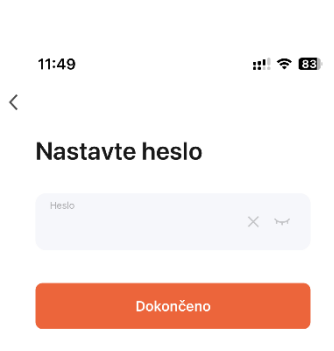

Po zadání ověřovacího kódu budete vyzvání k zadání hesla. Heslo musí obsahovat velké a malá písmena a číslice.

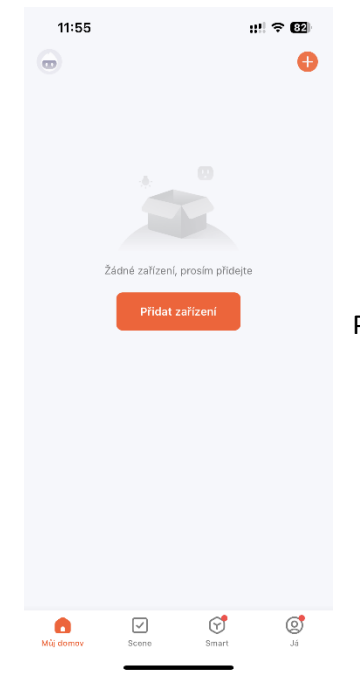

Po úspěšné registraci přidejte zařízení pomocí tlačítka "Přidat zařízení".